# OSG Software Containers

## Brian Lin OSG Software University of Wisconsin — Madison

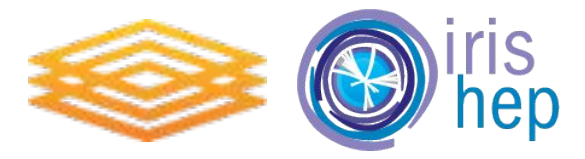

March 21, 2019 **HOW 2019 - OSG Software Containers** 

#### **Coming Soon: Containers**

- Service deployments via containers are increasingly popular for a tighter DevOps cycle
- Container images will be based off of newly built RPM packages
- Two different streams to distinguish between levels of production-readiness (names pending)
	- A 'fast' stream for container images that pass automated testing
	- A 'slow' stream for container images that pass acceptance testing
- First candidates: StashCache/XCache, Frontier Squid, Hosted CE
- Written policy open to feedback!

<https://github.com/opensciencegrid/technology/blob/master/docs/policy/container-release.md>

#### OSG Worker Node Client

Useful as a base to build VO images or to test workflows in an OSG worker node environment (<https://opensciencegrid.org/docs/worker-node/using-wn-containers/> ):

- Use docker build with the following at the top of your Dockerfile: FROM opensciencegrid/osg-wn
- Run tests from within the worker node: # docker run -ti --rm opensciencegrid/osg-wn:latest \ /bin/bash

### Frontier Squid

<https://github.com/opensciencegrid/docker-frontier-squid#frontier-squid-container-image->

Run with the defaults:

docker run --rm --name frontier-squid -p 3128:3128 \ opensciencegrid/osg-frontier-squid:development

- Customize SQUID\_IP\_RANGE, SQUID\_CACHE\_DISK, and/or SQUID\_CACHE\_MEM environment variables. For example, add this to your docker run command: --env "SQUID\_CACHE\_MEM=256 MB"
- Mount a host dir for a persistent cache or logs. For example, add this to your docker run command:
	- -v /tmp/squid:/var/cache/squid

#### Stash Cache

[https://github.com/opensciencegrid/docker-xcache/tree/master/stash-cache#stash-cache-docker](https://github.com/opensciencegrid/docker-xcache/tree/master/stash-cache#stash-cache-docker-image-) [-image-](https://github.com/opensciencegrid/docker-xcache/tree/master/stash-cache#stash-cache-docker-image-)

Run the container:

docker run --rm --publish <HOST PORT>:8000 \

opensciencegrid/stash-cache:development

● From outside of the container, pull a file from the Stash Cache data federation: curl [http://localhost:](http://localhost)<HOST

PORT>/user/dweitzel/public/blast/queries/query1

You should get the following output:

>Derek's first query!

MPVSDSGFDNSSKTMKDDTIPTEDYEEITKESEMGDATKITSKIDANVIEKKDTDSENNITIAQ DDEKVSWLQRVVEFFE

# Questions?